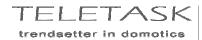

## TDS90410: Spare RAM kit for MICROS

## REPLACING THE RAM chips (set of two) in the MICROS central unit.

- Switch off all power of the system (central unit and all other systems conneted to the TELETASK domotics installation).
- Open the MICROS door and gently remove the two chips marked '..Z35..' and '..T58..' (look photo below).
- Touch the earth connection of the central unit (screw below right on the housing of the MICROS), to discharge any static load of your body.
- Immediately after doing this, open the RAMset package and gently place the chip marked '..Z35..' in the left IC socket (of the two sockets) on the MICROS printed circuit board. BEWARE THAT THE PIN '1' is placed as marked on the photo below (directed to the relays on the pcb; look for round and half circle marking on the chips and on the photo).
- Immediatley after dooing this, do the same for the chip marked '..T58..' in the right IC-socket, again with pin '1' directed to the relays.
- Close the MICROS door.
- Repower all the MICROS central unit.
- The central unit will fully reset and 'initialise' all of its memory and parameters. Therefore you have to reload all data into the MICROS. Connect your PC to the MICROS with the special RS232 cable (ref. TDS90113) and download your PROSOFT data by using the 'communication' command in PROSOFT.
- Optionally do the same with the clock tables with TIMESOFT.
- The system should work properly now. If special setting of specific parameters is of any importance, please do this setting now (access code, clock time and date,...).
- THE SYSTEM IS READY FOR USE AGAIN.

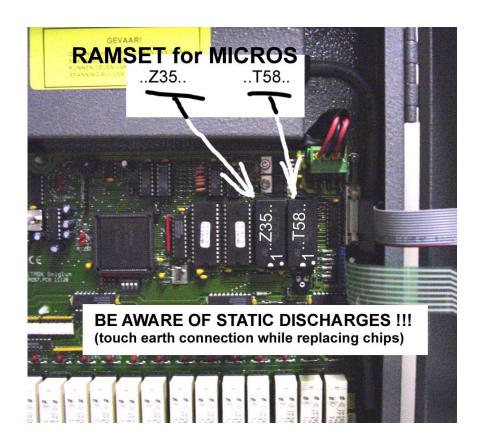

**TELETASK bvba**Ottergemsestwg. Zuid 729
9000 Gent
Belgium

Phone: +32 9 210 45 70 Fax: +32 9 210 45 71 Mail: info@teletask.be

BTW: BE 0447.013.018

BIC: KREDBEBB IBAN: BE61 7374 2133 6317